# Een back-up van Cisco Security Manager maken en terugzetten

## Inhoud

**Inleiding** Voorwaarden Een back-up op CSM-server op GUI maken Een back-up op CSM-server op CLI maken Een back-up op CSM-server terugzetten Gerelateerde informatie

## Inleiding

Dit document beschrijft de procedure om een back-upbestand voor Cisco Security Manager (CSM) te maken en hoe u dit op een CSM-server kunt herstellen.

## Voorwaarden

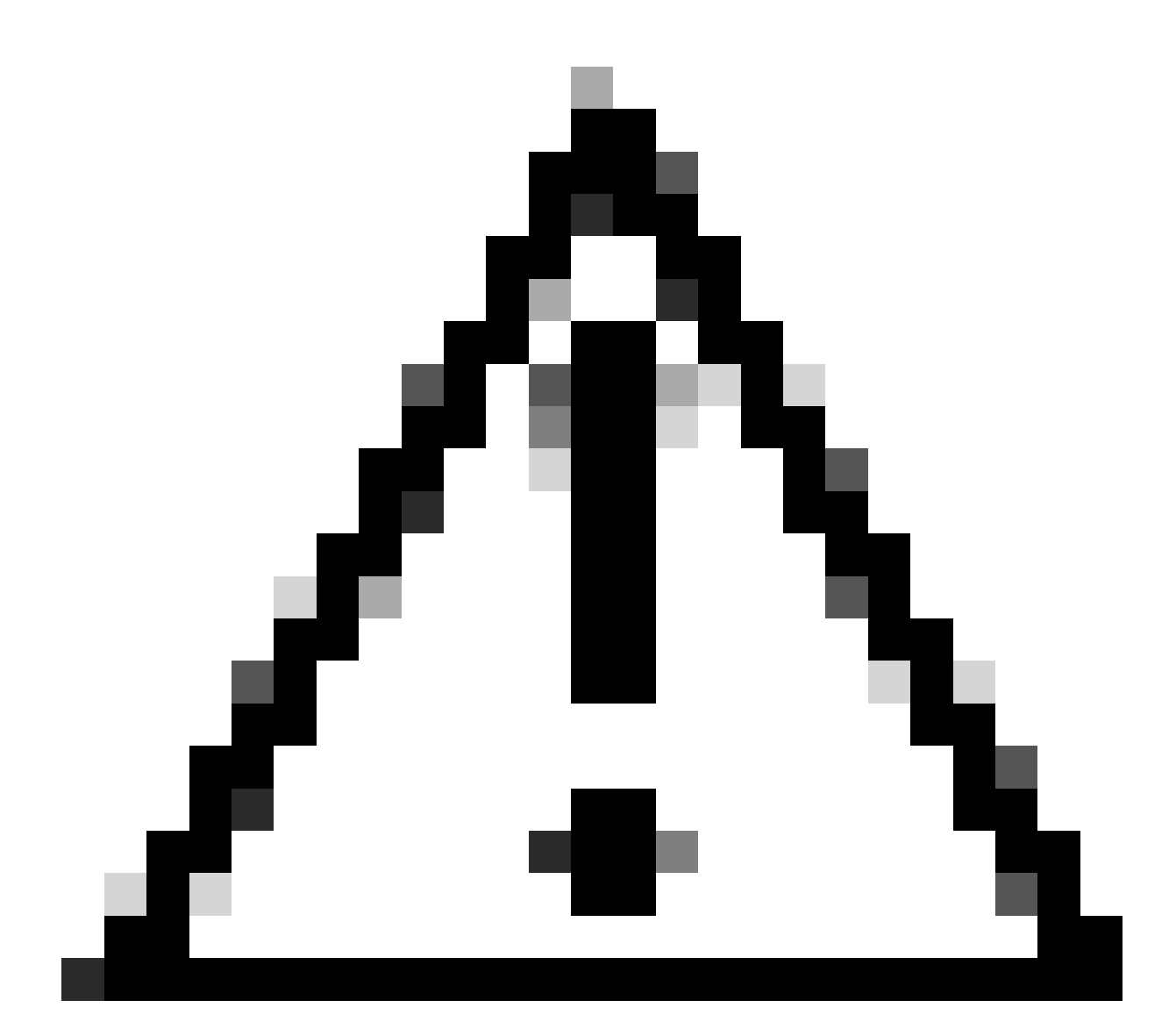

Waarschuwing: gebeurtenisgegevens die door de Event Manager-service worden gebruikt, zijn niet inbegrepen bij het uitvoeren van een back-up van de CSM-database.

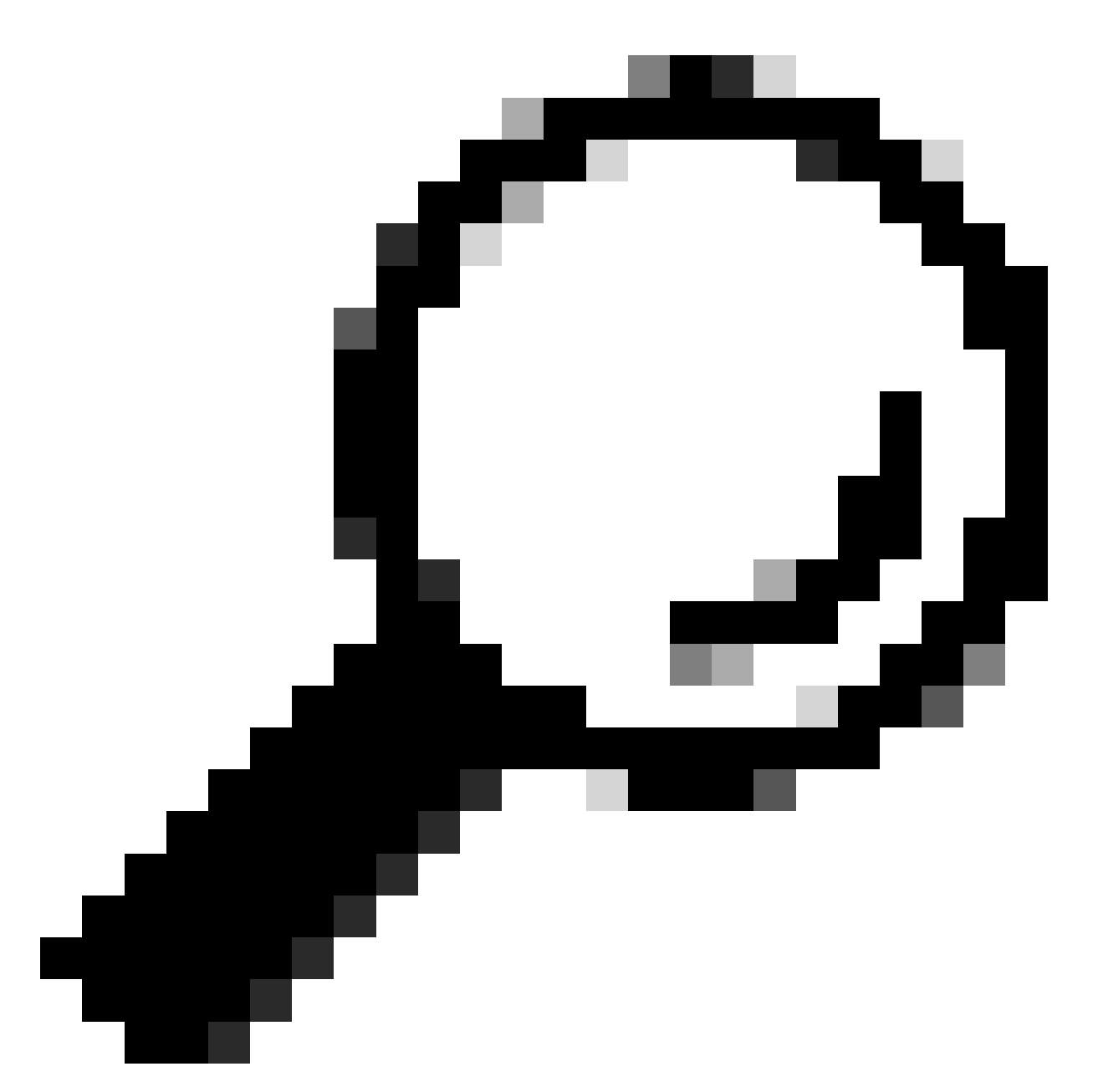

Tip: Als rapportage van database moet worden uitgesloten van volledig back-upbestand, moet het back-up.Properties bestand onder eigenschap genaamd SKIP\_RPT\_DB\_BACKUP worden gewijzigd in YES.

Bij het uitvoeren van back-up- of herstelactiviteiten worden zowel de Common Services- als Security Manager-processen uitgeschakeld en opnieuw gestart.

## Een back-up op CSM-server op GUI maken

In deze stappen wordt beschreven hoe u een back-up voor een CSM-server kunt maken via de grafische gebruikersinterface:

Stap 1. Open een webbrowser en voer het IP-adres van de CSM-server in:

https://IP\_Address\_of\_CSM\_Server\_Here

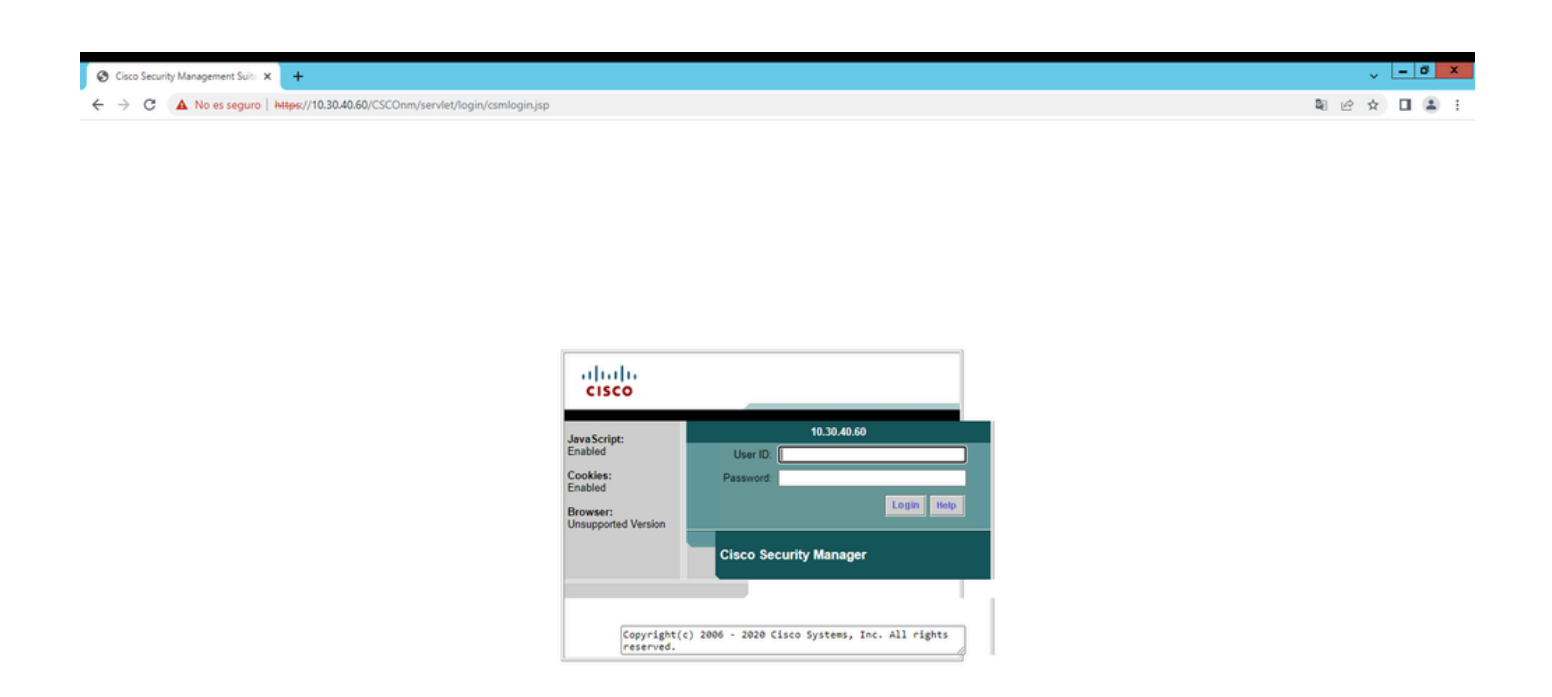

Stap 2. Voer de referenties in voor toegang tot CSM-beheer en klik vervolgens op de inlogknop.

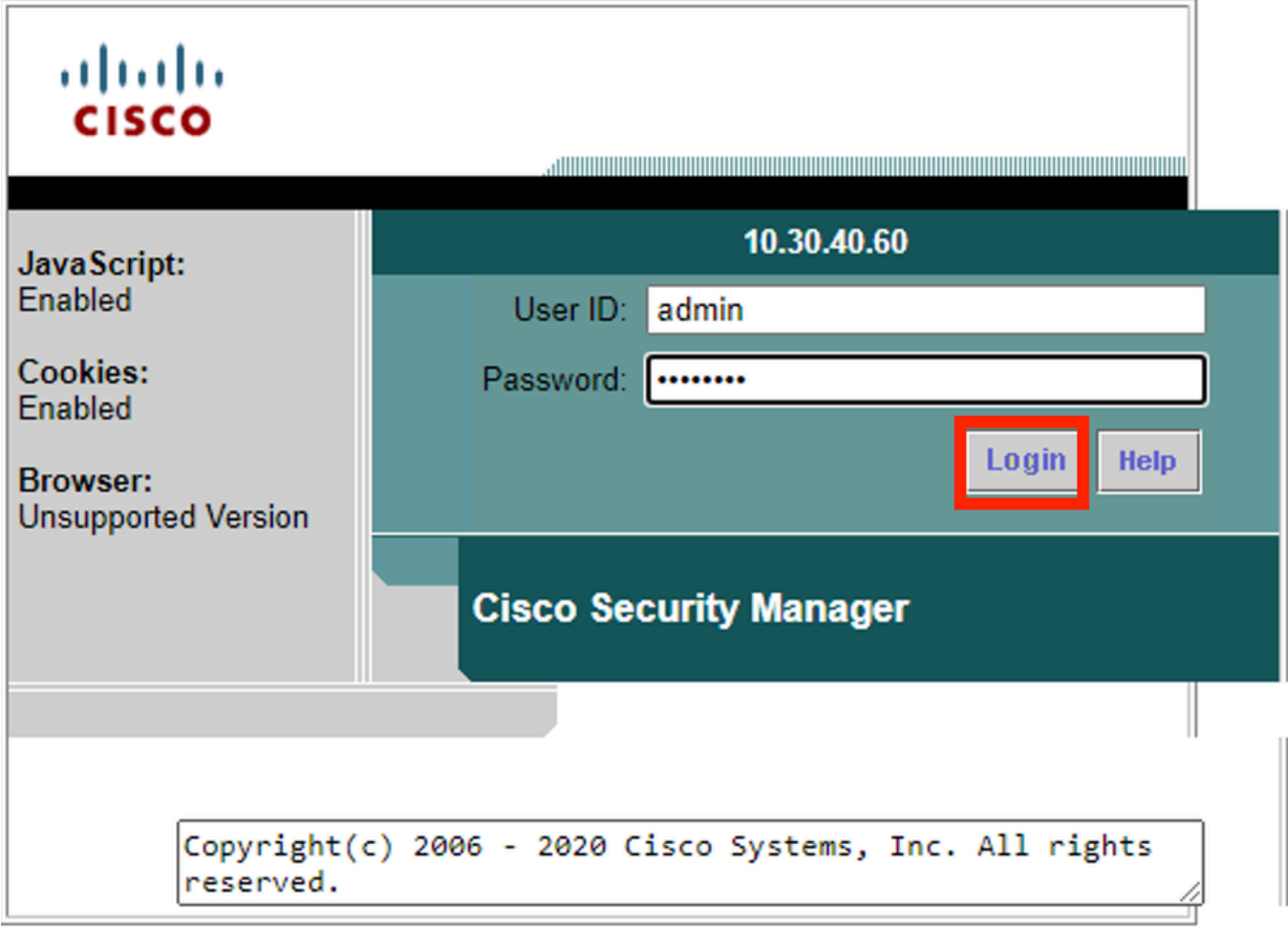

### Stap 3. Navigeer naar Serverbeheer > Server > Backup.

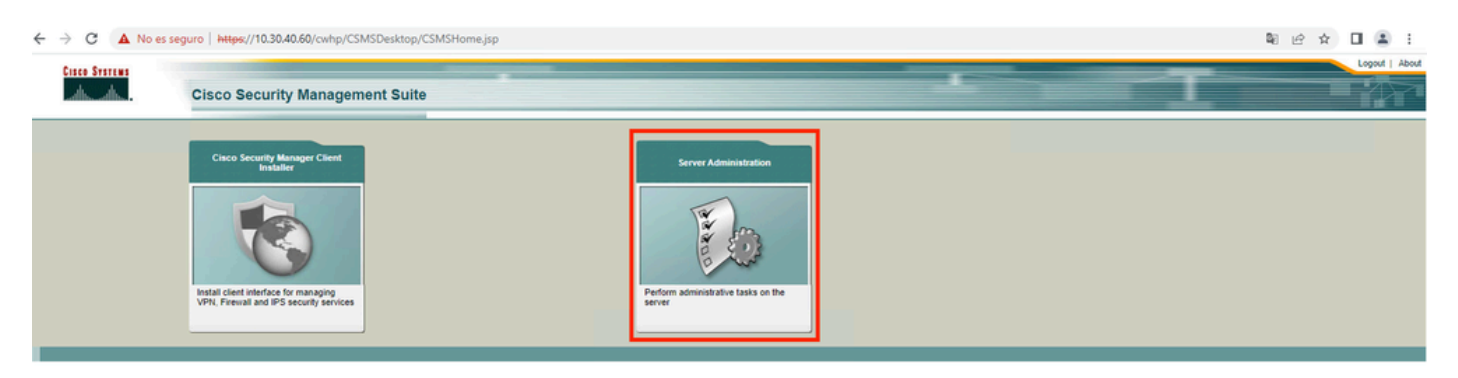

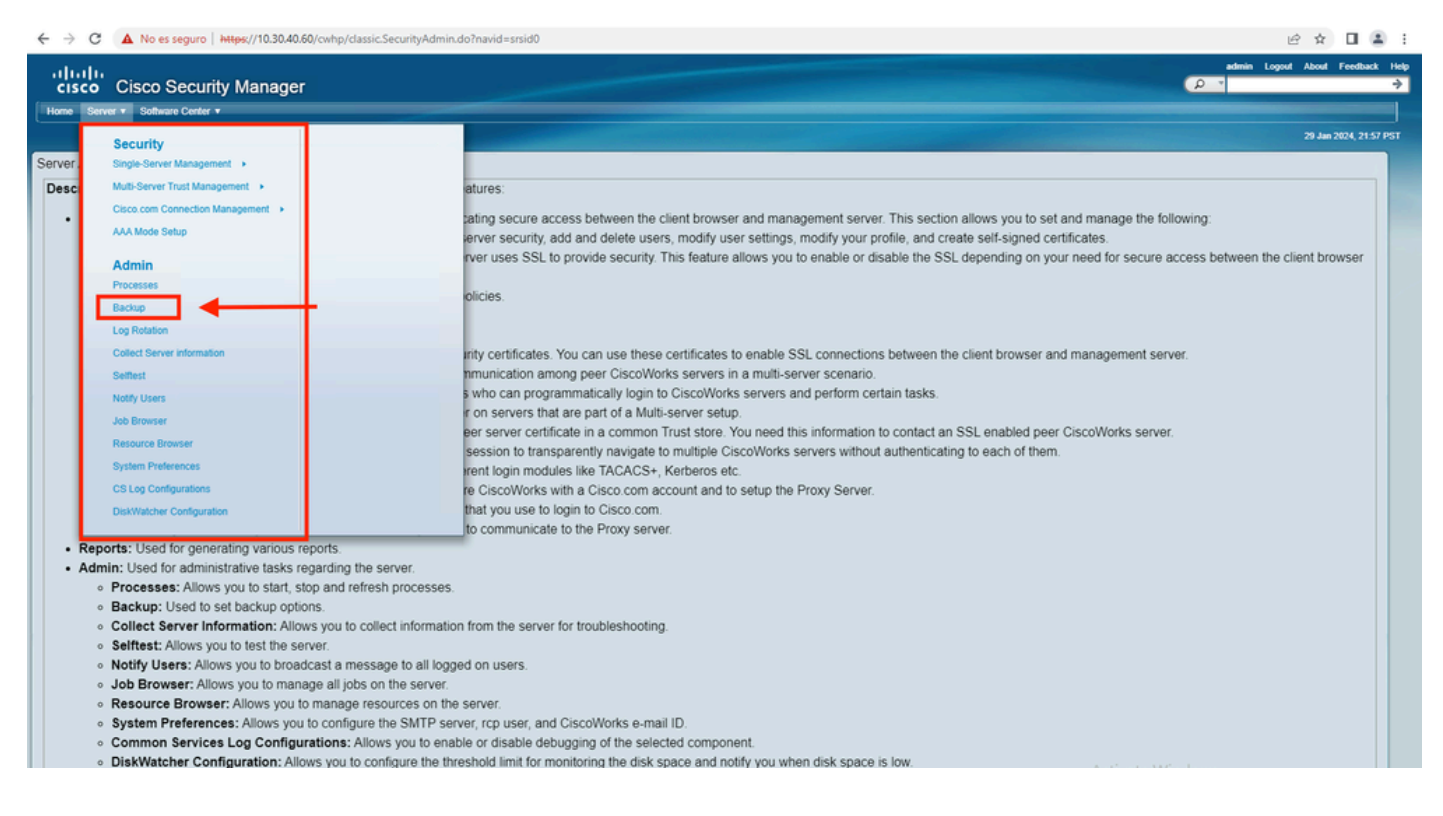

Stap 4.Kies de gewenste map voor de back-up die moet worden opgeslagen, selecteer vervolgens de frequentie van de back-up en klik vervolgens op Toepassen.

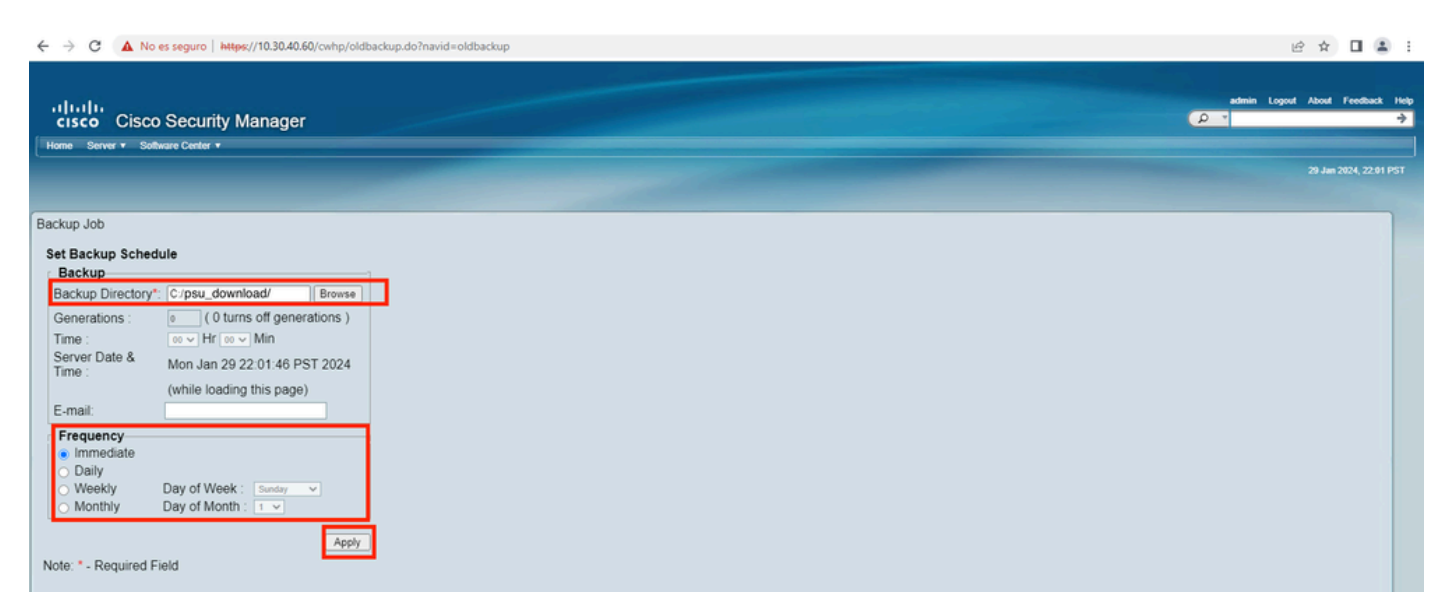

Stap 5.Er verschijnt een pop-upvenster waarin u wordt gevraagd of u nu met de back-up wilt doorgaan. Klik op OK.

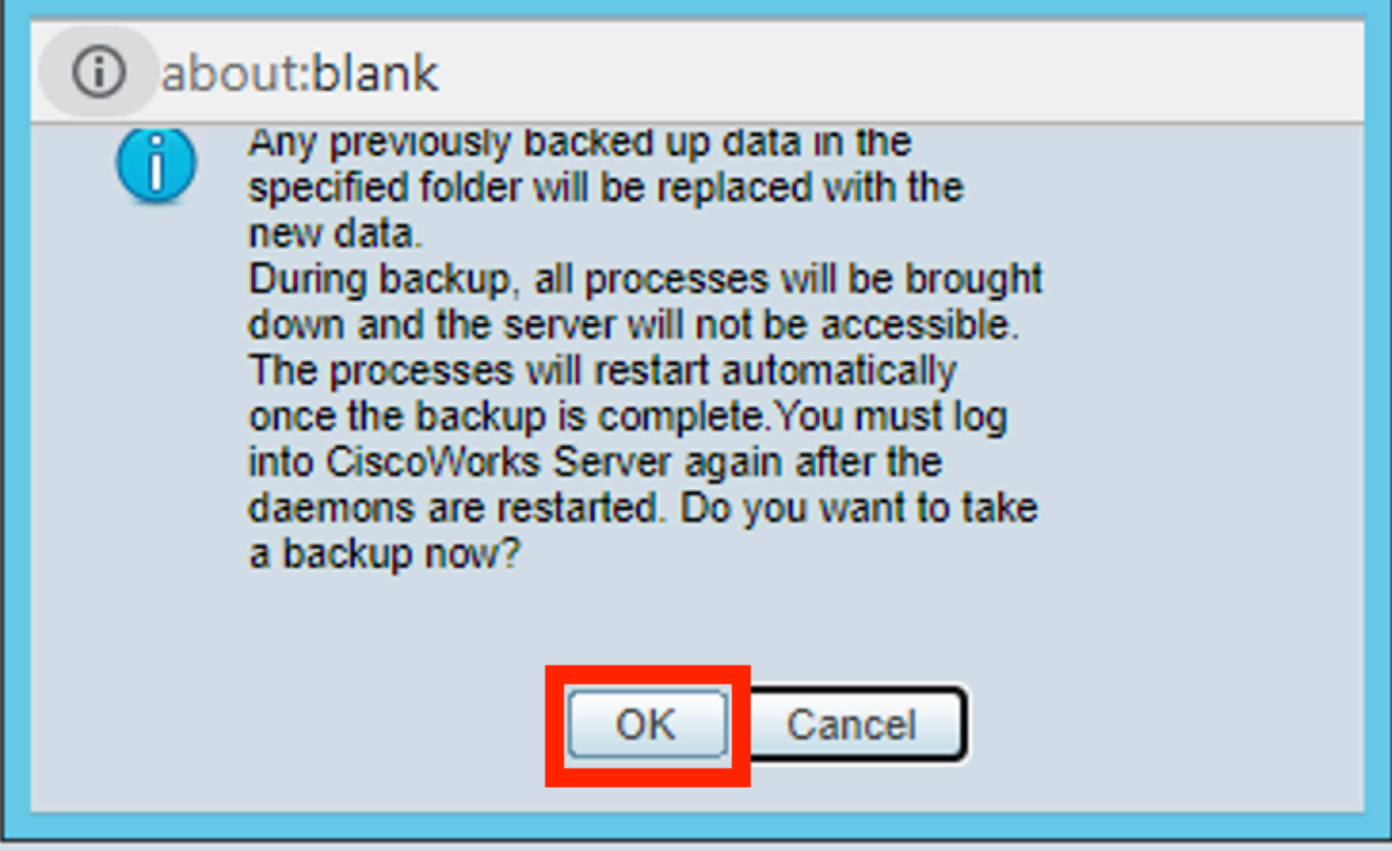

Stap 6.Zodra de back-up is voltooid, gaat u naar de map die u in stap 4 hebt gedefinieerd en controleert u of het back-upbestand erin zit. De standaardnaam van de back-upmap is 0.

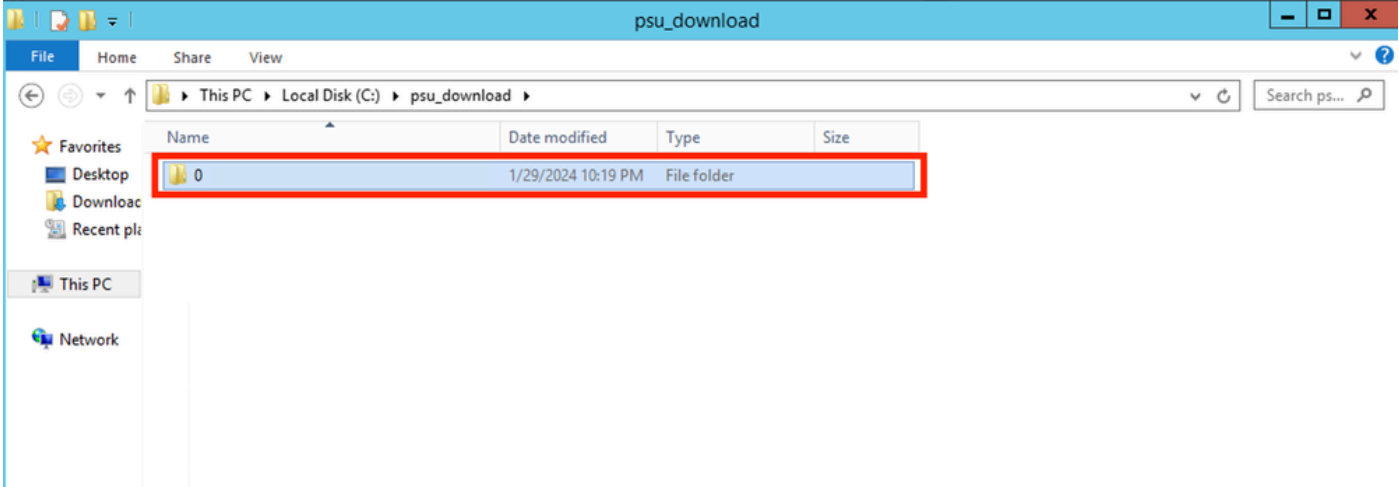

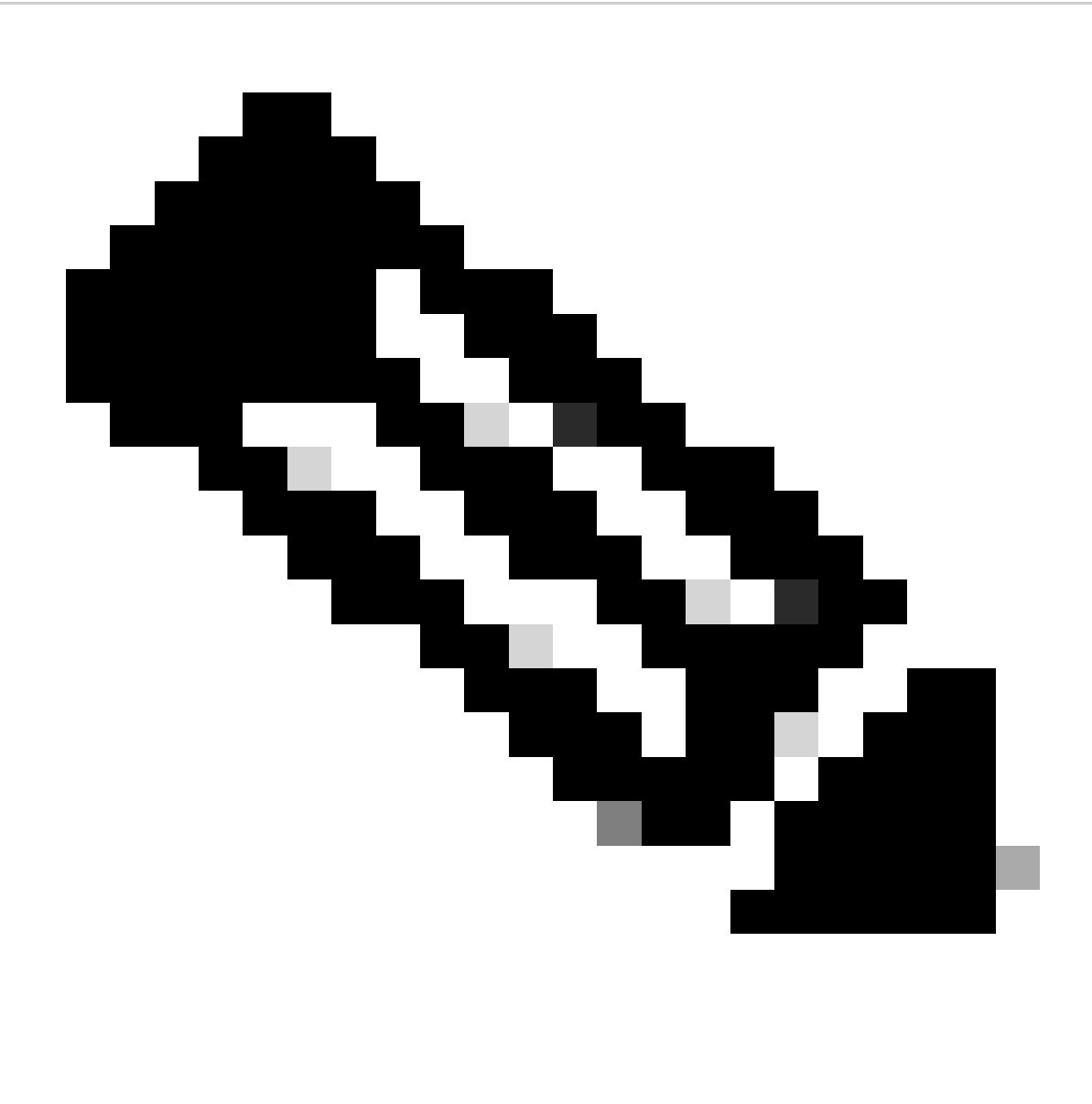

Opmerking: in map 0 staan drie submappen:

-CMF

-RPT

-VMS (Deze map bevat de informatie van de CSM-database)

De totale omvang van de back-up is afhankelijk van de configuratie en het aantal apparaten dat door de CSM wordt beheerd.

## Een back-up op CSM-server op CLI maken

Deze stappen beschrijven hoe u een back-up van een CSM-server kunt maken via Command Line Interface (CLI):

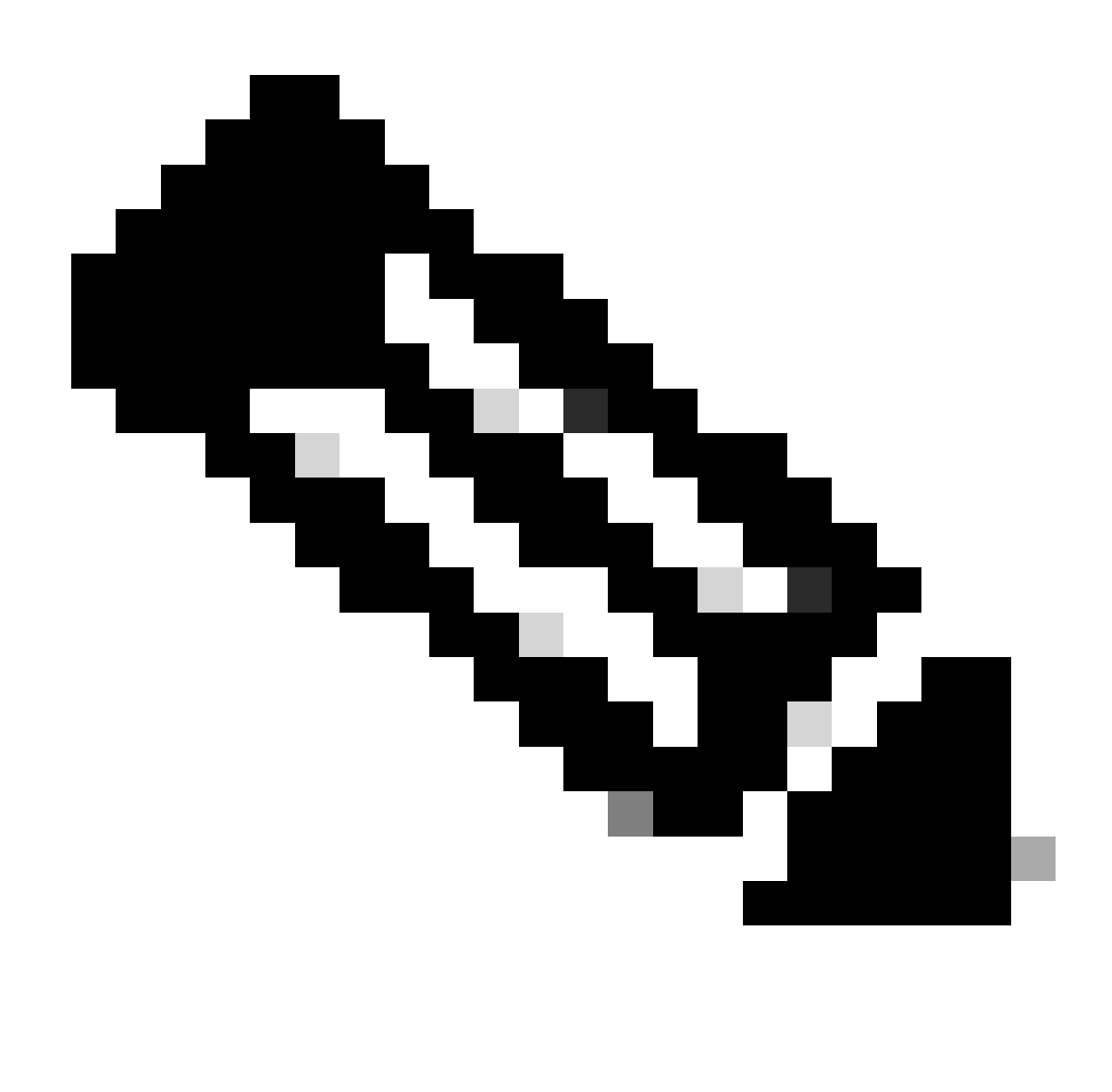

Opmerking: bij de volgende stappen wordt ervan uitgegaan dat de standaardinstallatiemap:

C:\Program Bestanden (x86)\CSCOpx\

Stap 1. Open een opdrachtregel in Windows en voer deze opdracht in om de back-up van de CSM-taak te starten:

<#root>

**C:\PROGRA~2\CSCOpx\bin\perl C:\PROGRA~2\CSCOpx\bin\backup.pl C:\psu\_download 0 compress**

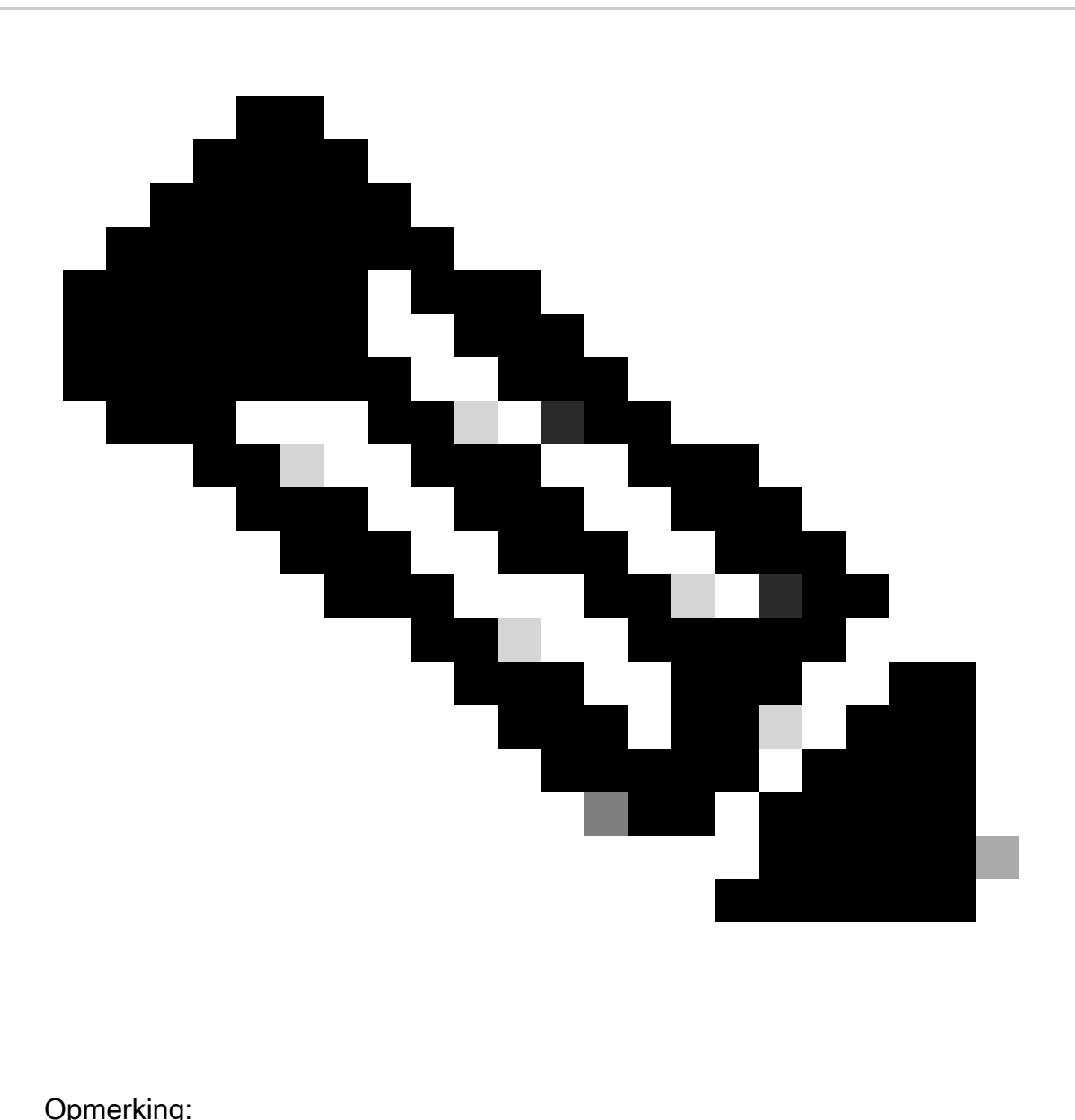

De comprimeer parameter op die opdracht is optioneel en helpt het back-upbestand te comprimeren.

Daarnaast zijn er nog twee andere optionele parameters:

email =email\_address.- Geef het e-mailadres op als u meldingen wilt ontvangen. Maar vergeet niet dat u SMTP-instellingen in CiscoWorks Common Services moet configureren om deze meldingen te ontvangen.

log\_filename.- Dit is belangrijk als u de logboekberichten wilt verifiëren die tijdens back-up worden gegenereerd voor probleemoplossingsdoeleinden.

De volgorde van deze parameters bij de back-upopdracht is:

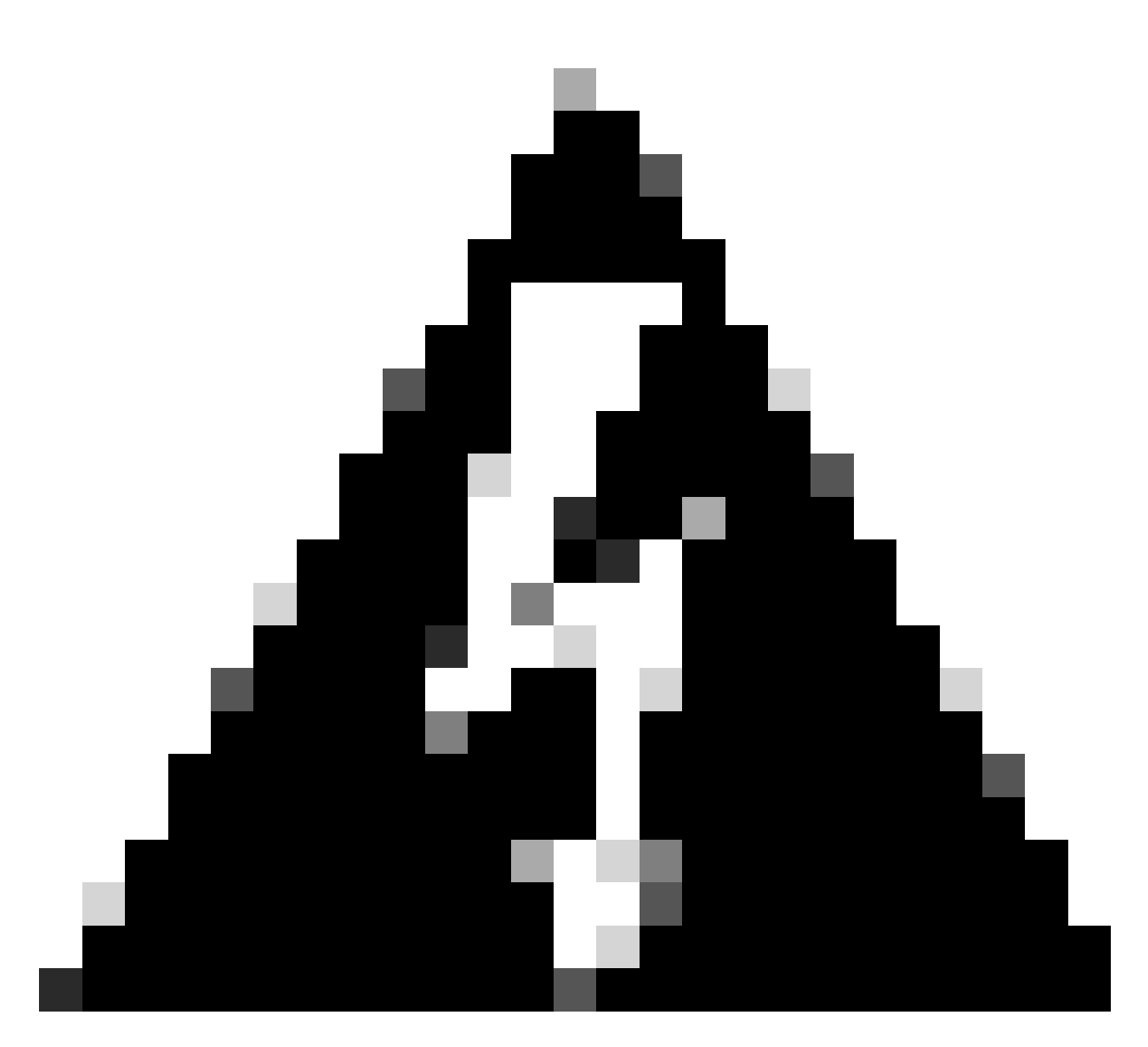

Waarschuwing:

U kunt een back-up van een eerdere versie van Security Manager niet terugzetten als die back-up gegevens bevat die nog in behandeling zijn, dat wil zeggen gegevens die niet aan de database zijn toegewezen. Alvorens aan een nieuwe versie van Cisco Security Manager te upgraden, wordt aanbevolen dat u alle niet-vastgelegde wijzigingen vastlegt of verwijdert en vervolgens een back-up van uw database maakt.

Stap 2. Controleer dat het bestand wordt gegenereerd in de doelmap die eerder is geconfigureerd.

## Een back-up op CSM-server terugzetten

In deze stappen wordt beschreven hoe u een CSM-back-up via CLI kunt herstellen:

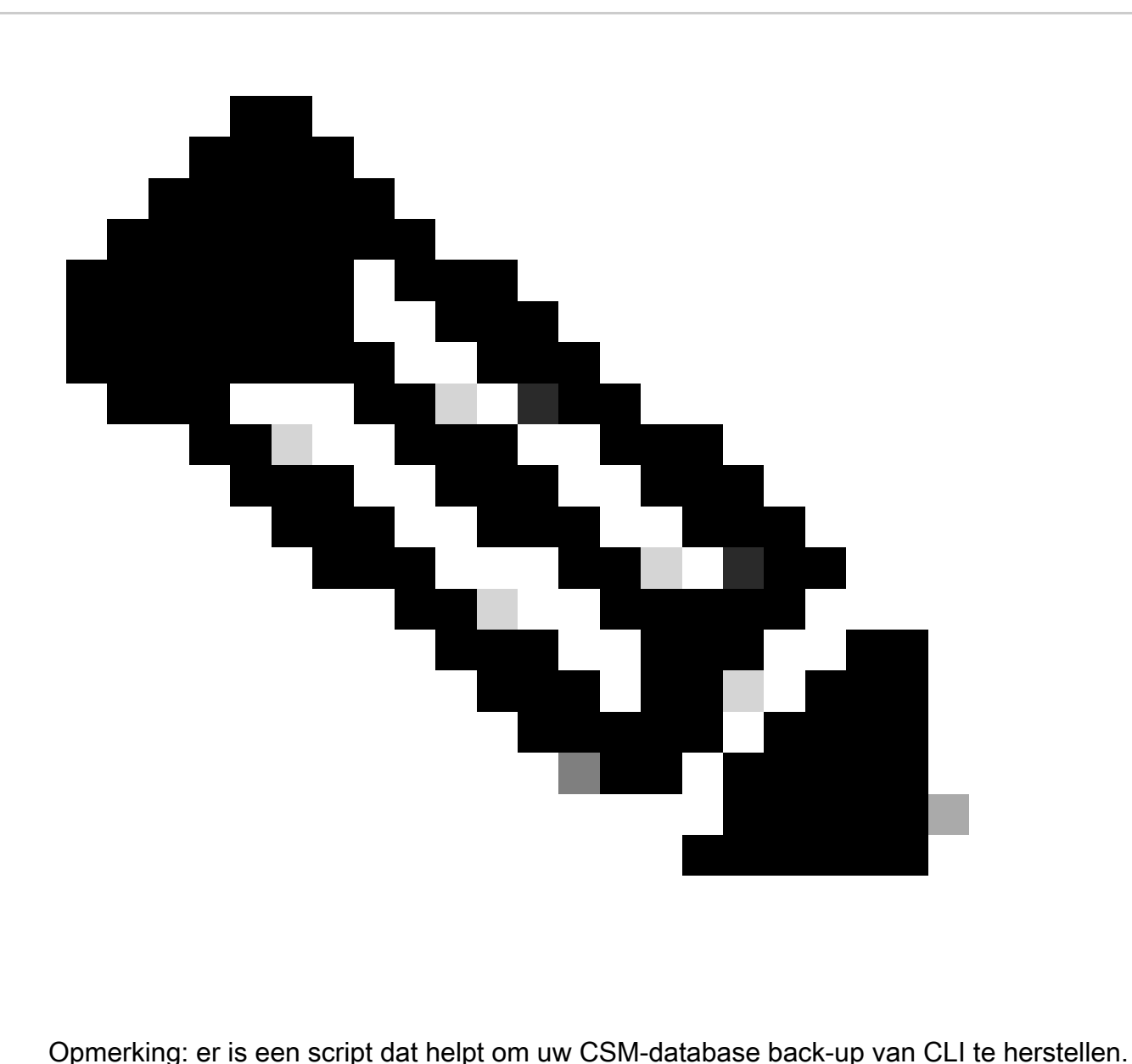

Deze stappen tonen hoe het te gebruiken.

Stap 1. Zorg ervoor dat het juiste reservebestand al op de CSM-server staat voordat u het terugzetten start.

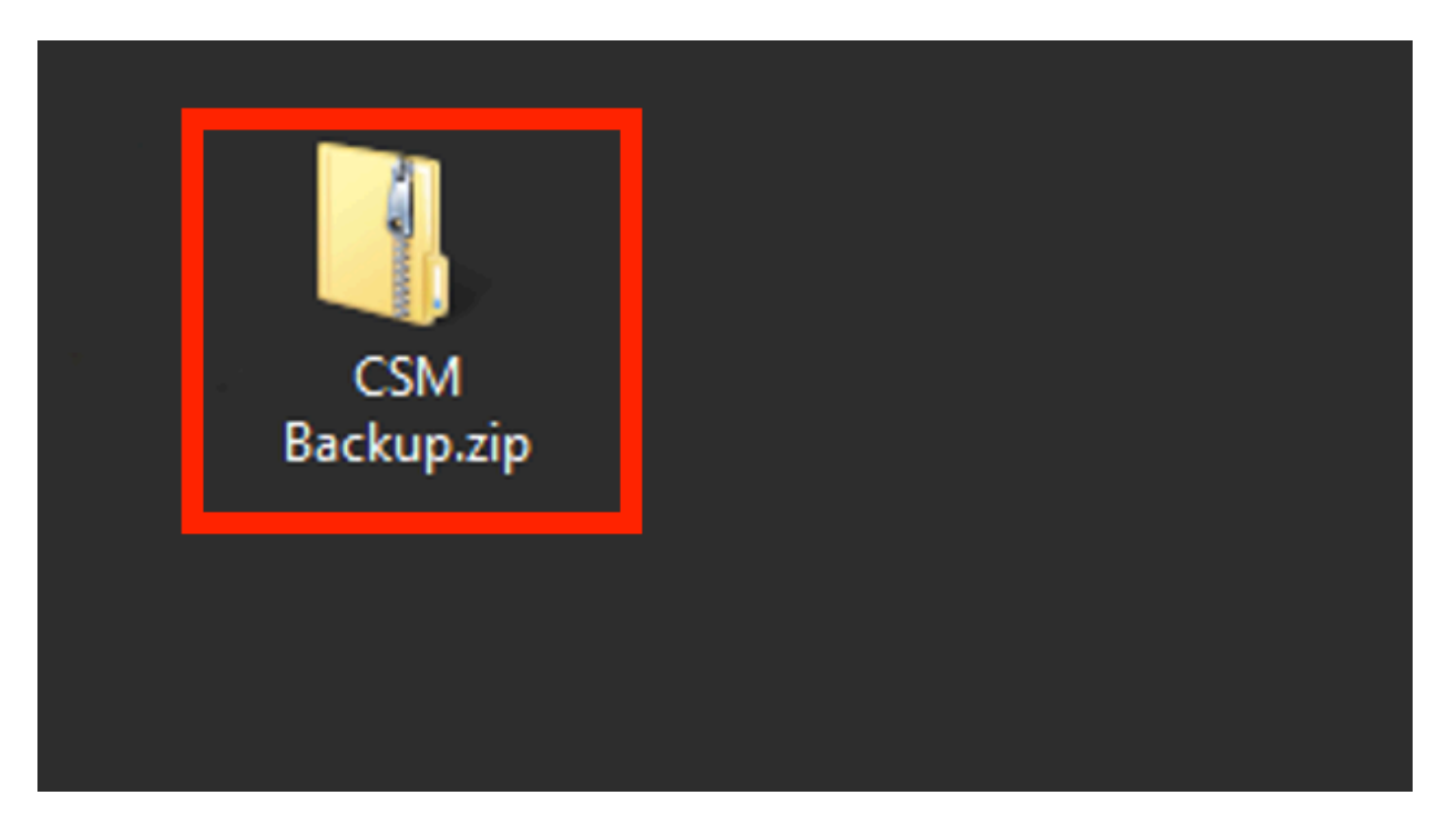

Stap 2. Open een opdrachtregel op Windows Server en voer deze opdracht in om CSM-processen te stoppen:

### <#root>

net stop crmdmgtd

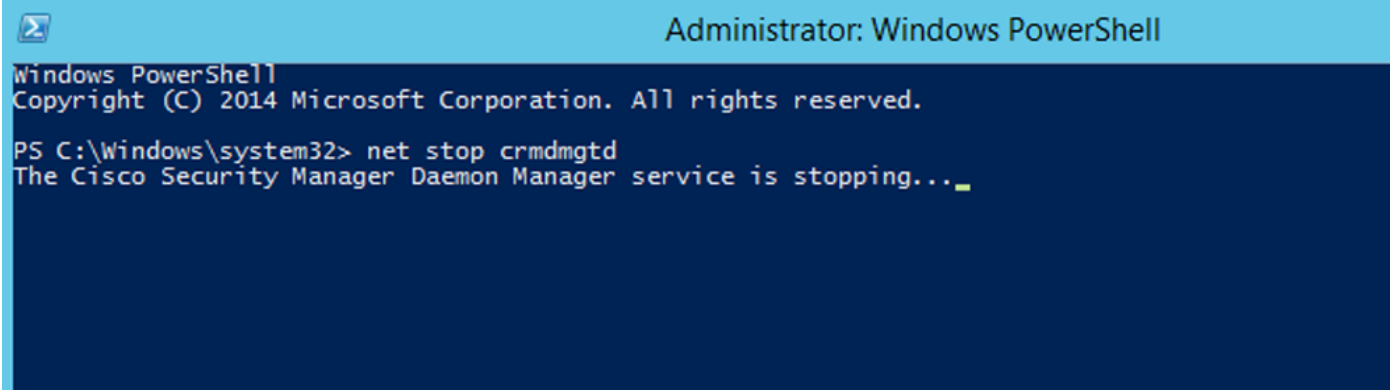

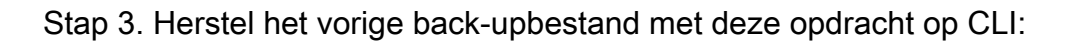

<#root>

```
C:\PROGRA~2\CSCOpx\bin\perl C:\PROGRA~2\CSCOpx\bin\restorebackup.pl -d C:\8
```
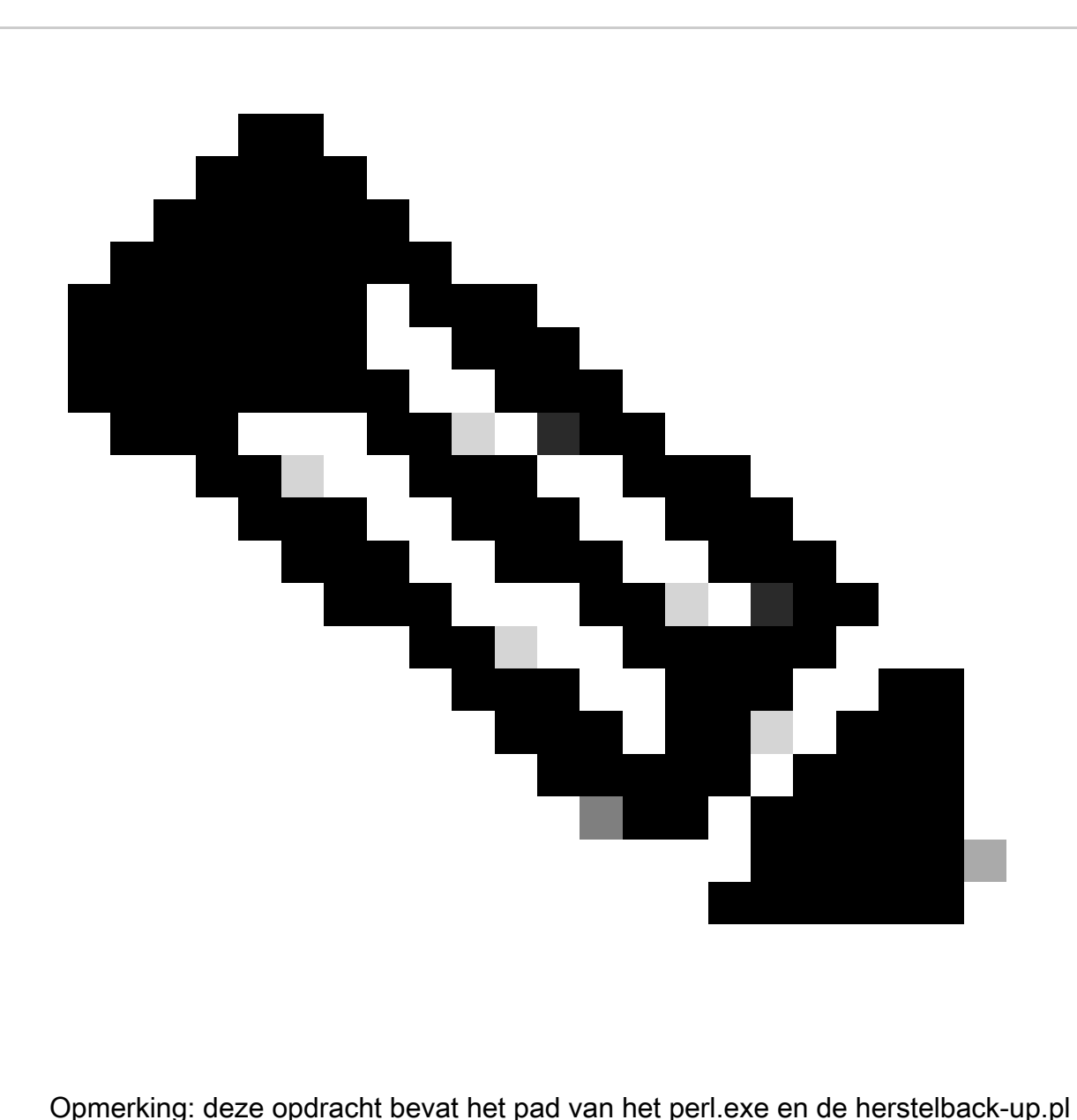

bestanden, en ook de map waarin u de back-up wilt opslaan in het voorbeeld is C:\8.

Restore started at : 2024/01/09 17:13:17<br>Please see 'C:\PROGRA~2\CSCOpx\log\restorebackup.log' for status. Common Services is installed in................. : C:\PROGRA~2\CSCOpx<br>The temp folder for this restore program........ : C:\PROGRA~2\CSCOpx\tempBackupData<br>Applications installed on this machine ......... : [Common Services WARNING: The list of applications installed on this CiscoWorks server does not match the list of applications in the backup archive. If you restore data from this backup archive, it may cause problems in the CiscoWorks ap Available disk space in NMSROOT................. : 474138132 Kb<br>Required disk space in NMSROOT................... : 49215059 Kb<br>(The temp and NMSROOT are on same device, therefore this required disk space includes temp spa Copying the backup files to the temporary location [C:\PROGRA~2\CSCOpx\tempBackupData]<br>Un-compressing filebackup.tar.gz of vms<br>Un-compressing sucessful!!<br>INFO: The tailored version of vms.info in Backup Dir is 4220.<br>INFO: preRestore of [Common Services] has started.<br>preRestore of [Common Services] has completed. preRestore of [rpt] has started.<br>preRestore of [rpt] has completed. preRestore of [vms] has started. WMS license check started. MS license check completed. preRestore of [vms] has completed. doRestore of [Common Services] has started. License check started.<br>License check completed. Restoring certificate. WARNING: Cannot evaluate the hostname, hence the certificate<br>may be from this host or another host. [ Certificate not overwritten ] Restored Certificate. Restoring Common Services database.<br>Restored Common Services database. Restoring CMIC data.<br>Restored CMIC data. Restoring CMC data.<br>Restored CMC data.

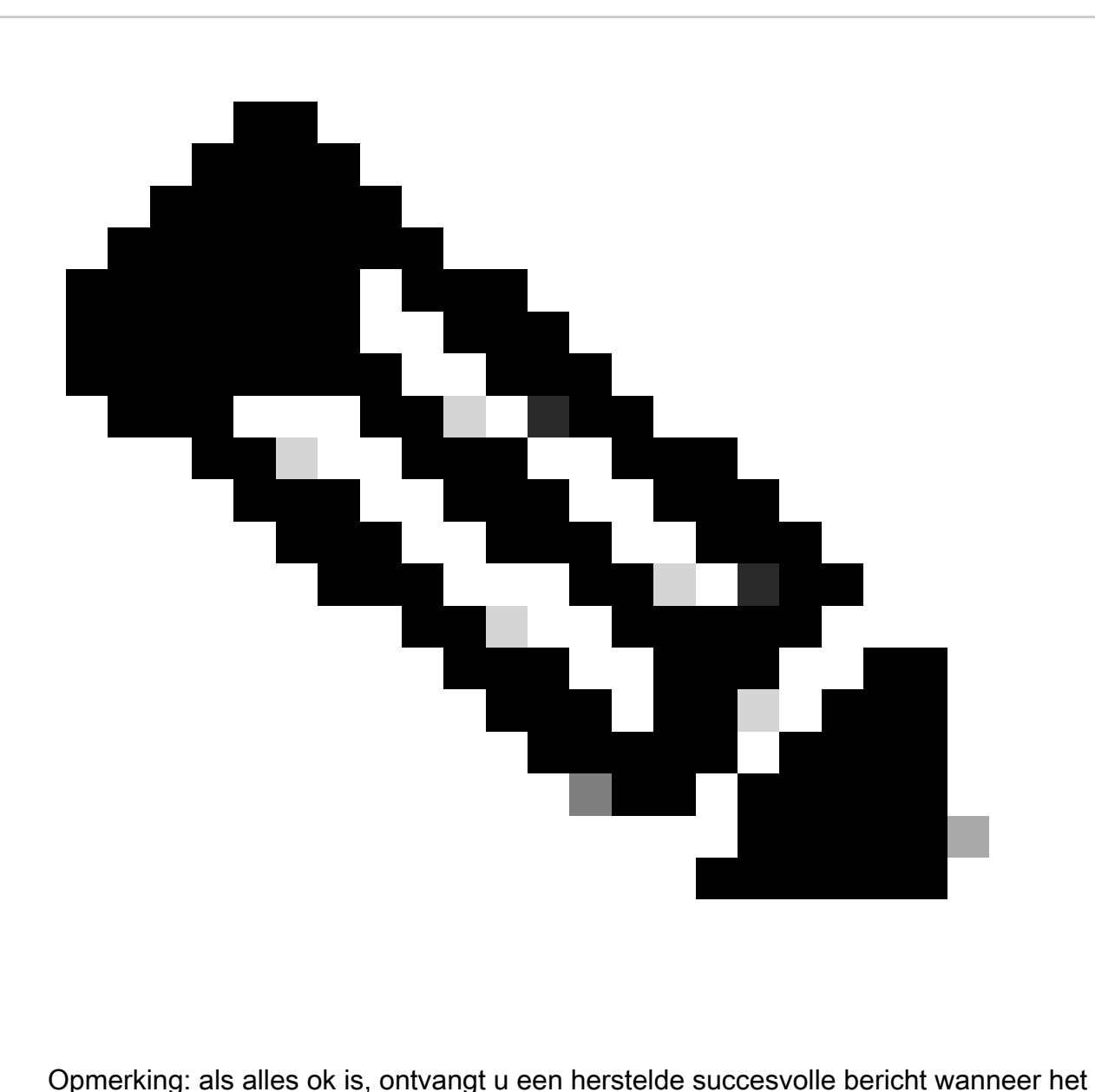

script klaar is met het uitvoeren.

### Restoring Security Settings.<br>Restored Security Settings.

Restoring DCR data.<br>Restored DCR data.

Restoring Certificate key store.<br>Restored Certificate key store.

Restoring DCNM CrossLaunch data.<br>Restored DCNM CrossLaunch function.

Restoring JAAS configuration.<br>Restored JAAS configuration.

JRM Job Migration started.<br>JRM job Migration done.<br>doRestore of [Common Services] has completed.

doRestore of [rpt] has started.<br>doRestore of [rpt] has completed.

doRestore of [vms] has started.<br>doRestore of [vms] has completed.

postRestore of [Common Services] has started.<br>postRestore of [Common Services] has completed.

postRestore of [rpt] has started.<br>postRestore of [rpt] has completed.

postRestore of [vms] has started.<br>postRestore of [vms] has completed.<br>Changing the registry value If Process Monitor is Enabled

C:\PROGRA~2\CSCOpx>reg Delete "HKEY\_LOCAL\_MACHINE\SOFTWARE\WOW6432Node\Cisco\Resource Manager\CurrentVersion\Daemons\Pro<br>cessMonitor" /v Auto /f<br>The operation completed successfully.

C:\PROGRA~2\CSCOpx>reg Add "HKEY\_LOCAL\_MACHINE\SOFTWARE\WOW6432Node\Cisco\Resource Manager\CurrentVersion\Daemons\Proces<br>sMonitor" /v Auto /t REG\_DWORD /d "1"<br>The operation completed successfully.

u<br>[SC] ChangeServiceConfig SUCCESS<br>[SC] ChangeServiceConfig SUCCESS<br>[SC] ChangeServiceConfig SUCCESS

Restored successfully.

PS C:\Program Files (x86)\CSCOpx\bin>

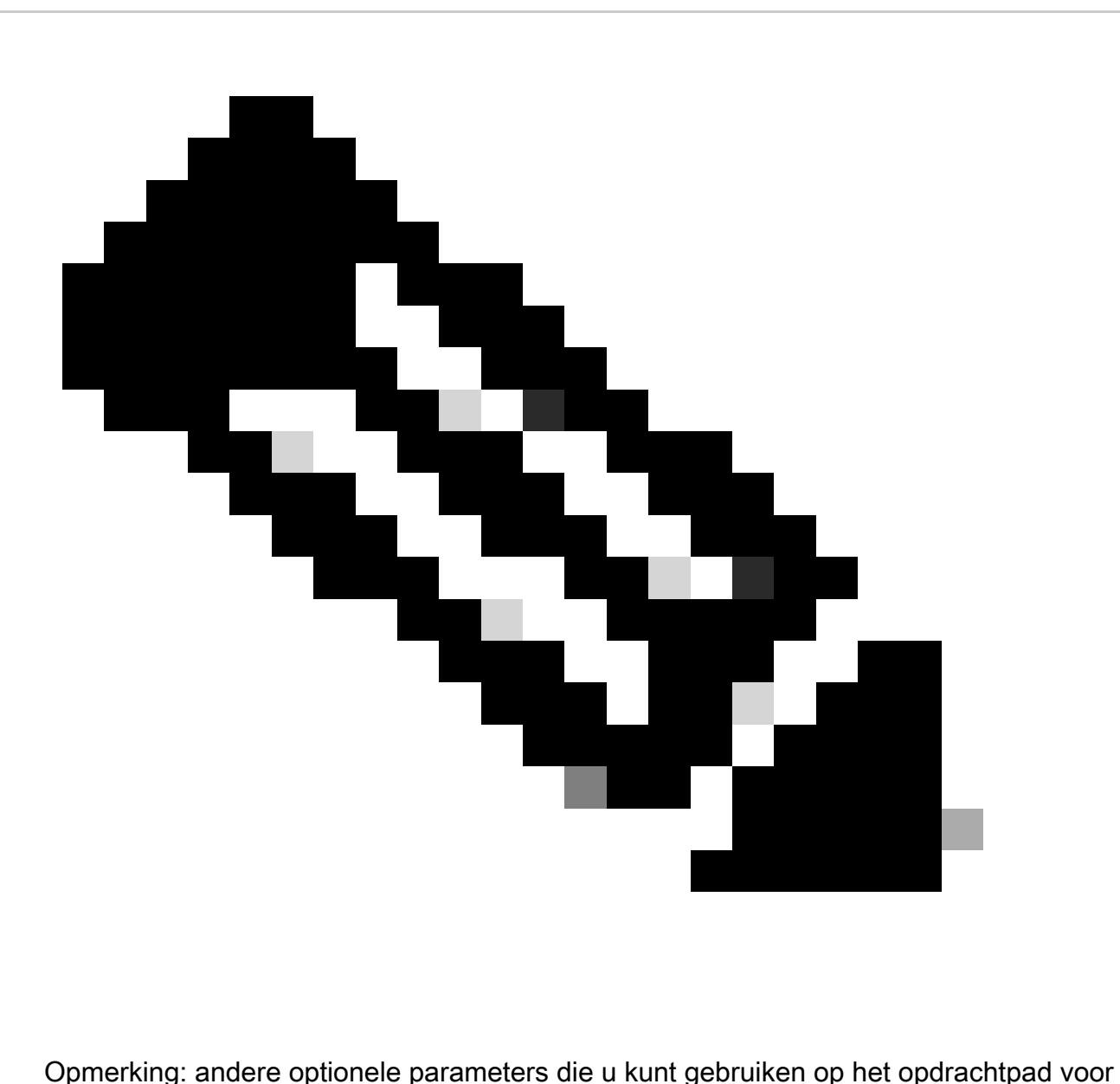

terugzetten zijn:

<#root>

CSM\_path\bin\perl CSM\_path\bin\restorebackup.pl [-t temporary\_directory ] [-gen generationNumber

-t tempore\_directory Terugzetten programma slaat zijn tijdelijke bestanden op. Standaard is deze map \$NMSROOT \tempBackupData.

-gen generatieNumber Het back-upgeneratienummer dat u wilt herstellen. Standaard is het de nieuwste generatie. Als generaties 1 tot en met 5 bestaan, dan is 5 de laatste.

-d backup\_directory Het back-uppad dat de back-up bevat om te herstellen.

-h Biedt hulp voor deze opdracht voor terugzetten.

Stap 4. Start de CSM-processen opnieuw met deze opdracht:

<#root>

**net start crmdmgtd**

```
PS C:\Program Files (x86)\CSCOpx\bin> net start crmdmgtd<br>The Cisco Security Manager Daemon Manager service is starting.<br>The Cisco Security Manager Daemon Manager service was started successfully.
```
### Gerelateerde informatie

• [CSM-installatie- en upgrade-handleidingen](https://www.cisco.com/c/en/us/support/security/security-manager/products-installation-guides-list.html)

### Over deze vertaling

Cisco heeft dit document vertaald via een combinatie van machine- en menselijke technologie om onze gebruikers wereldwijd ondersteuningscontent te bieden in hun eigen taal. Houd er rekening mee dat zelfs de beste machinevertaling niet net zo nauwkeurig is als die van een professionele vertaler. Cisco Systems, Inc. is niet aansprakelijk voor de nauwkeurigheid van deze vertalingen en raadt aan altijd het oorspronkelijke Engelstalige document (link) te raadplegen.